高雄縣高英高級工商職業學校 Kao Ying Industrial Commercial Vocational High School

# 專題製作報告

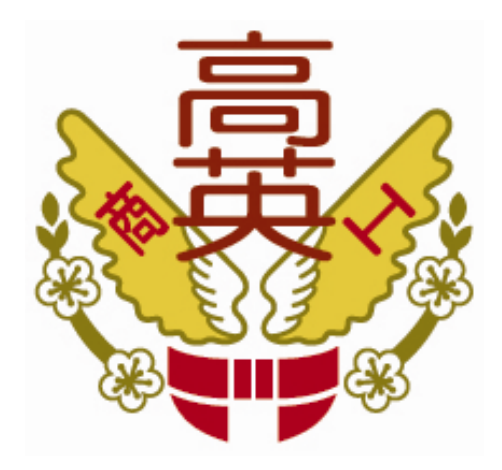

# 太陽能溫度控制風扇轉速器

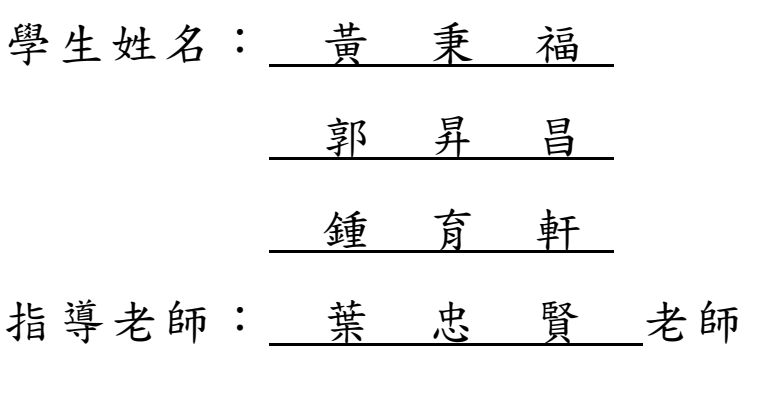

中 華 民 國 102 年 05 月

### 誌謝

進入高中職業學校開始學習技藝課程,面對一不同的技能專長領域,除了艱 辛,更覺漫長。如今,我們小組幸運地己來到了三年級,回頭俯看這一路上的學 習歷程,細數點滴。我想,是我們該將每個階段的感動,留下紀錄的時候了。

此次的專題讓我們認識了很多的零件,也因此讓我們翻閱了許多我們平常不 常翻閱過的書籍,讓我們對基本的電子電路元件的使用方法及應用能有一個基本 的概念,在生活上也給了我們相當多的幫助。在製作專題過程中,因為平日實習 課老師要求我們自己參照課本的電路圖進行 Layou 及銲接,所以繪畫電路圖及焊 接對我們來說並不陌生,加上葉忠賢老師的指導,讓我們順利的完成電路,葉老 師在做解釋及教學的態度讓我們很容易得抓住要點;以及感謝簡琨祥老師,在報 告書面的流暢度及完整度給我們預先的模擬製作,讓我們輕易得完成,在此特別 感謝。由此次的專題製作,讓我們了解到平日知識累積的重要,因有老師們的指 導及付出讓我們受益良多,才得以使我們在社會上能夠站得住腳,非常感謝。

黃秉福、郭昇昌、鍾育軒 謹上 2013/05

## 太陽能溫度控制風扇轉速器

#### 摘要

現在氣候不如往常,日夜溫差大,生活的目的不是追求完美嗎?如果我們想要 良好的溫度環境,然後去加以控制,那我們就需要透過溫度感測器來做溫度的控 制,但是溫度感測器種類很多,而這次我們是利用 DS1821 來進一步溫度感測和 分析,最後交由 8051 去進一步判斷,並使用 PWM 方式控制電晶體開關,來控制 風扇的轉速。

利用感測器的方法來測量溫度,不只在日常生活中隨處可見(如冷氣、電冰箱… 等),所以我們用一些電子零件去加以控制和顯示。

在目前科技發達以及生活便利的現在社會,不論是在日常生活中,或者工商 業的發展,甚至是學術之研究。溫度對我們而言,是一項很重要的參數,是不可 或缺且與我們息息相關的。在生活上,天氣冷或熱時,我們常用冷暖氣機來控制 溫度。

使溫度控制在一定的範圍之內,以達到恆溫之目的,來讓我們覺得舒適。在 工業及學術研究上,溫度所扮演的角色能決定產品的好壞、公共安全、實驗數據 的可靠性…等。

由此可得知溫度的重要性,因此倘若未來人們能夠更善加的利用溫度、了解 溫度,相信將會一直持續的為人類帶來更多的福祉。此專題的目的,讓我們更深 刻的了解到溫度感測元件的動作原理,以即認識更多的感測元件;也讓我們對於 感測元件電路有更多的認知。因此,經過此專題的製作,應當對於培養我們有關 於感測與控制方面的思考模式、設計概念,會有相當大的助益,令我們受益匪淺。

關鍵詞: DS1821 溫度晶體、2 位數 LED 七段顯示器、風扇控制。

II

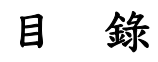

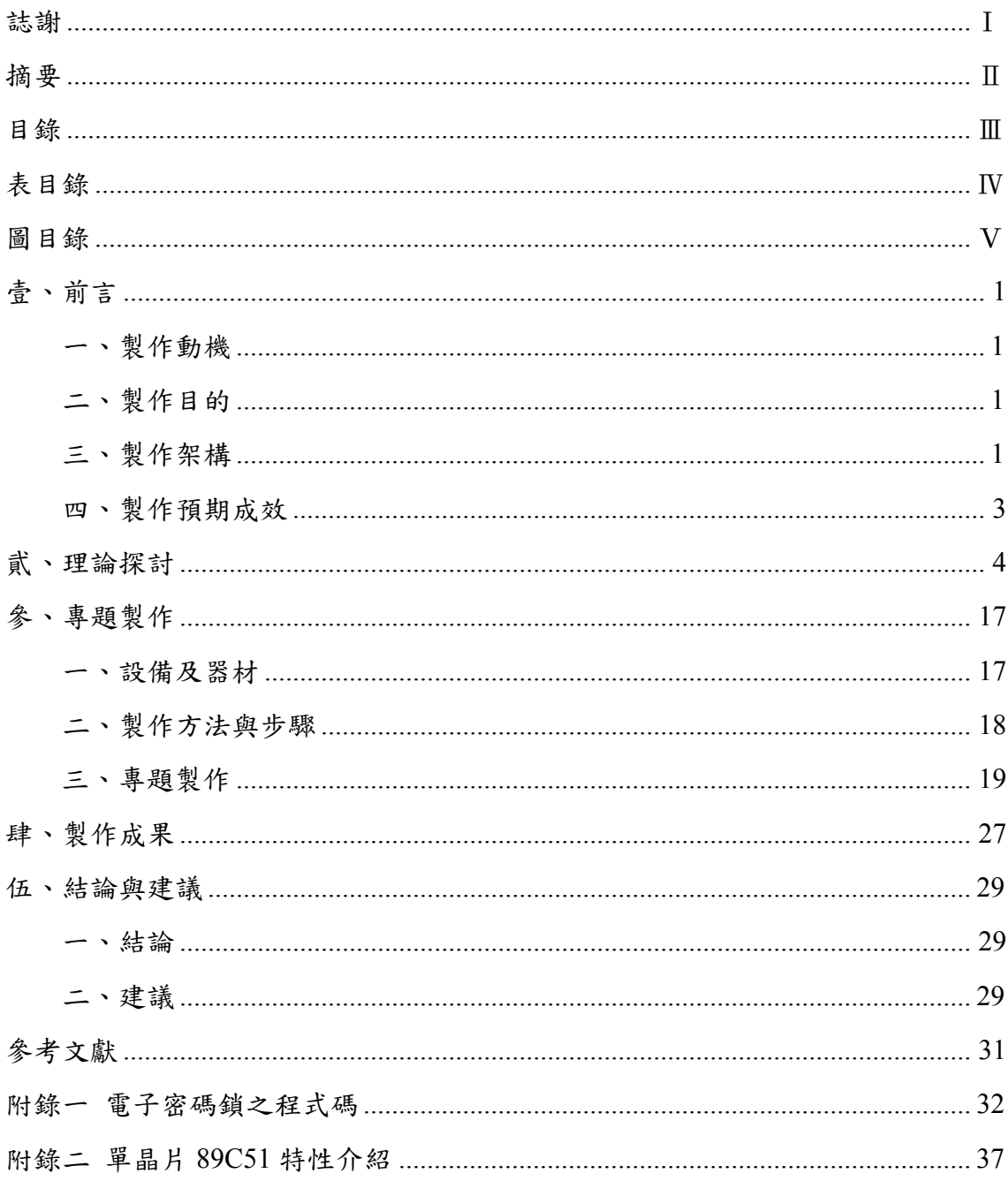

# 表目錄

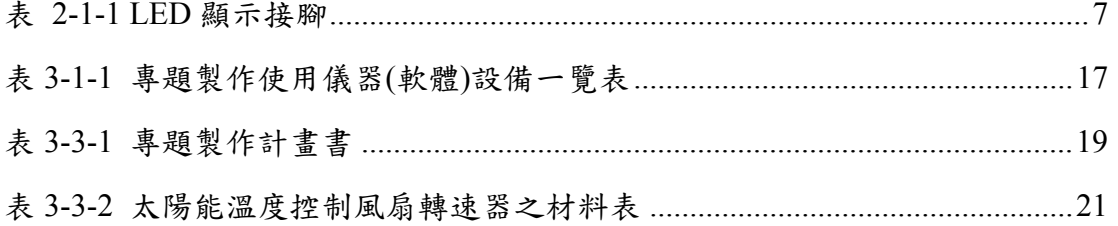

# 圖目錄

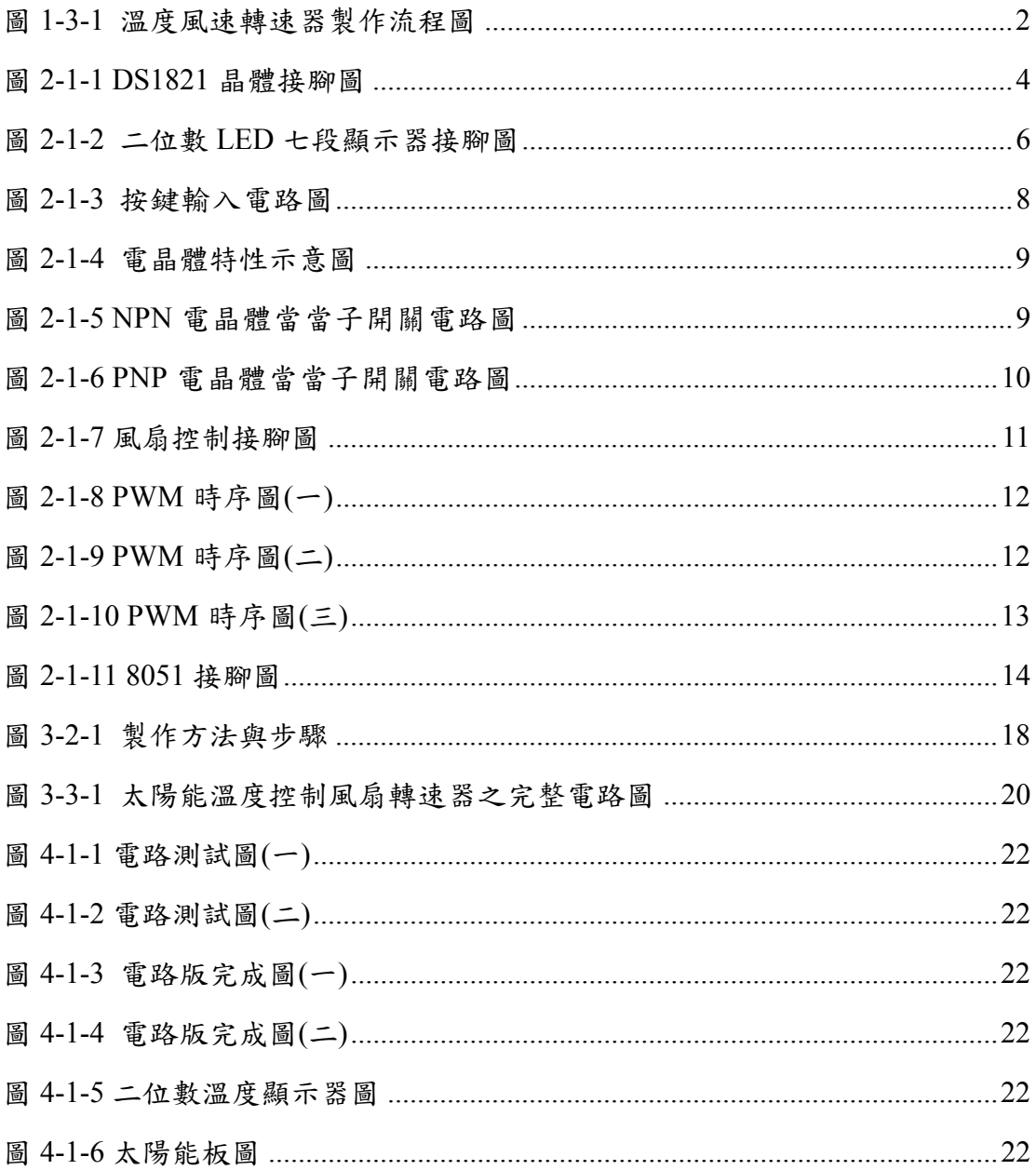

## 壹、前言

### 一、製作動機

現在氣候不如往常,日夜溫差大,生活的目的不是追求完美嗎?如果我們想要 良好的溫度環境,然後去加以控制,那我們就需要透過溫度感測器來做溫度的控 制,但是溫度感測器種類很多,而這次我們是利用DS1821 來進一步溫度感測和分 析,最後交由8051 去進一步判斷,並使用PWM方式控制電晶體開關,來控制風扇 的轉速。利用感測器的方法來測量溫度,不只在日常生活中隨處可見(如冷氣、電 冰箱...等),所以我們用一些電子零件去加以控制和顯示。

### 二、製作目的

在目前科技發達以及生活便利的現在社會,不論是在日常生活中,或者工商 業的發展,甚至是學術之研究。溫度對我們而言,是一項很重要的參數,是不可 或缺且與我們息息相關的。在生活上,天氣冷或熱時,我們常用冷暖氣機來控制 溫度。使溫度控制在一定的範圍之內,以達到恆溫之目的,來讓我們覺得舒適。 在工業及學術研究上,溫度所扮演的角色能決定產品的好壞、公共安全、實驗數 據的可靠性...等。由此可得知溫度的重要性,因此倘若未來人們能夠更善加的利 用溫度、了解溫度,相信將會一直持續的為人類帶來更多的福祉。此專題的目的, 讓我們更深刻的了解到溫度感測元件的動作原理,以即認識更多的感測元件;也 讓我們對於感測元件電路有更多的認知。因此,經過此專題的製作,應當對於培 養我們有關於感測與控制方面的思考模式、設計概念,會有相當大的助益,令我 們受益匪淺。

### 三、製作架構

(一) 專題製作流程

我們小組成員確定後,即開始進行報告資料整理、選購相關專業書籍來參考及 詢問相關的專業任課教師,經小組一再地問題討論及溝通後,訂下了此次專題 製作的題目。題目確定後,我們小組便開始構思如何去完成風扇的溫度控制的 電路,首先,畫出電路圖與焊接的 Layout 電路圖,反覆確認無誤後,便在麵

包板上進行模擬,待測試完成即開始進行焊接工作;在整個專題應用過程中, 如發現錯誤,即會與相關教師進行討論,想辦法如何去補救,且了解程式是否 能夠運用自如。電路零組件部份,則會要多買一份當備用零件,假如一次就可 成功則算多買;如不行,需要用到第二份時,就少買一些可以重複使用的零件, 藉此可控管專題製作成本。

(二) 專題製作流程圖

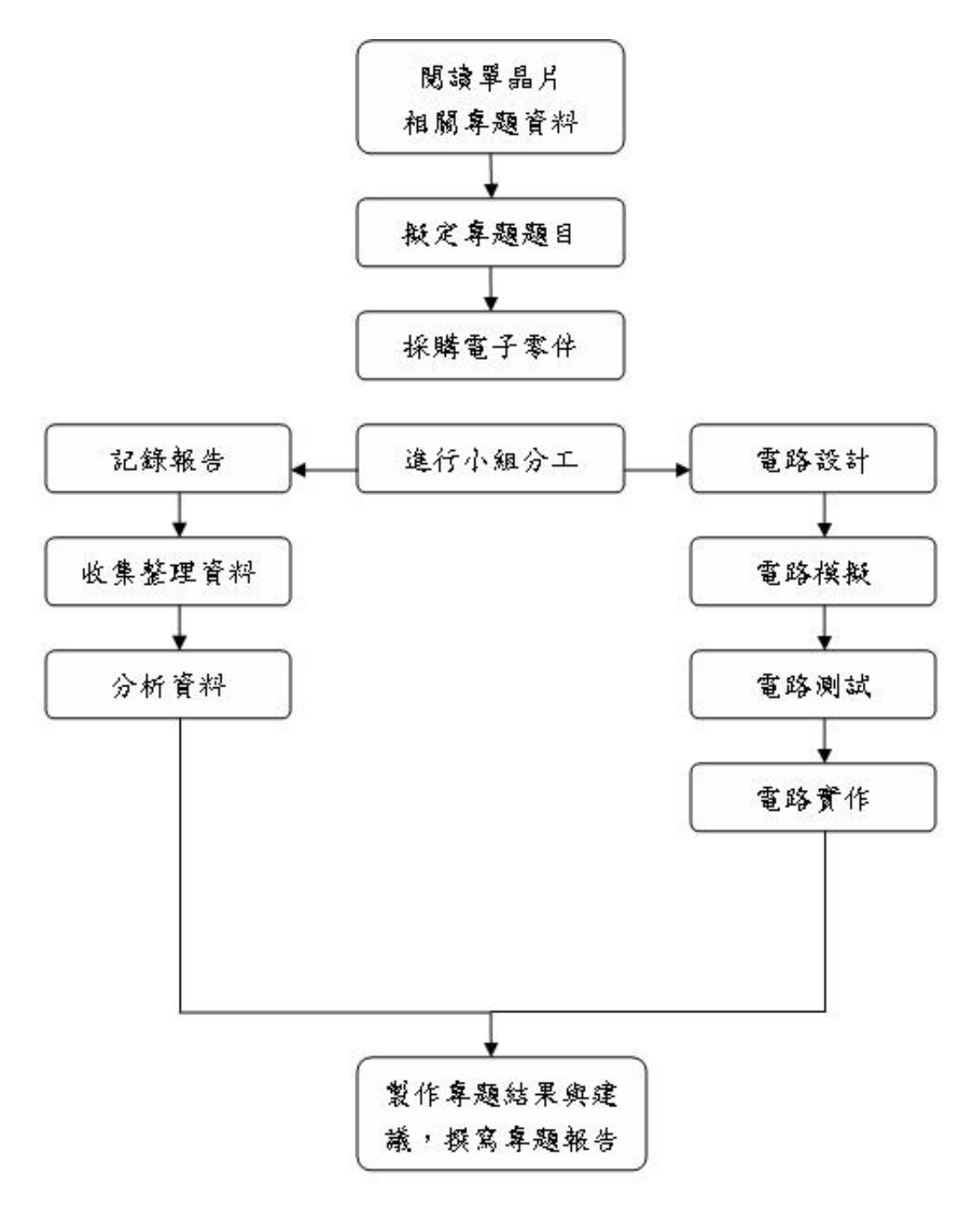

### 圖 **1-3-1** 溫度風速轉速器製作流程圖

### 四、製作預期成效

我們小組雖是第一次進行合作製作專題-風扇的溫度控制,雖擔心可能會無法 成功,但有老師的協助及同學們的互相協助,及辛苦製作的過程,亦希望我們的 辛苦能獲得回饋及代價;為此,我們小組將專題製作的成效經討論後,定義為: (1) 透過風扇轉速控制可進行自動調節室內的溫度。

- (2) 當室溫高於設定溫度時,轉速越快,使室溫下降或上升,下降低於設定溫度時, 停止轉速。
- (3) 按停止後,停止運轉。
- (4) 當風扇的溫度控制完成後,可以透過自己的需求,輸入需求的溫度,將自動調 節。

## 貮、理論探討

### 一、電子相關零組件

**(**一**)DS1821** 溫度感測

DS1821 使用 2.7V 到 5.5V 的工作電壓,使用 DO Pin 與 MCU ( 微 處理控制器)做通訊介面,加上接地腳共3支接腳。MCU 可以只使用 一支 I/O 控制腳,連接到 DS1821 DQ 腳,來對 DS1821 做所有的控制, 所傳送的命令或資料順序為:

1 整合性晶體,無需外加零件。

2 單接腳,通訊介面,節省 MCU(微處理器)的輸出/入腳使用。

- 3 偵測溫度範圍為-55 度 C 到+125 度 C。
- 4 提供 8 位元攝式溫度測量,解析度 1 度。
- 5 溫度轉換成數位的時間在 1 秒內。

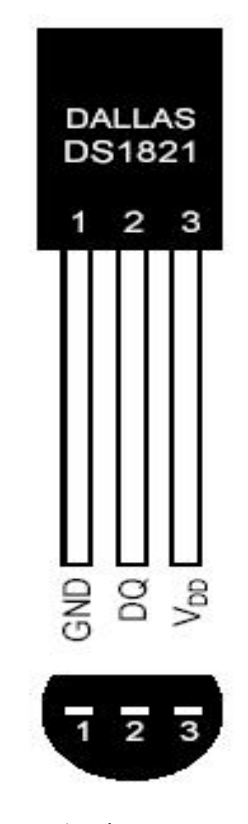

GND:接地 DQ:數位資料輸入/輸出 VDD:工作電壓輸入 圖 **2-1-1 DS1821** 晶體接腳圖

1 起始(Reset 信號 + Presence 信號)。

2 傳送 8 位元命令給 DS1821。

3 依命今的特性,傳送或接收8位元資料。 起始:

傳送命令給 DS1821 前,必須對 DQ Pin 做其特定順序的起始動作, 此順序動作包含 1 個由 MCU 送出的低電位重置脈衝,然後由 DS1821 送出 1 個稱為"Presence"的低電位脈衝,讓 MCU 知道 DS1821 有存在, 並準備接收 MCU 送來的命令。

當 MCU 送出 Reset 脈衝時,要將此 1-wire 的 bus 拉到 LOW 電位, 並持續最少 480 us,然後再回到 High 電位,然後讀取 1-wir bus 狀態。 在 DS1821 測到 1-wire bus 由 LOW 變成 High 開始,會等待 15 - 60 us, 然後將 1-Wire bus 拉成 LOW 電位 60 - 240 us,然後回到 High 電位,此 60 - 240 us 的 LOW 電位信號,就稱為 Presence 脈衝。

讀取資料:

當 8051 起使 1-Wire bus 後, 即可對 DS1821 讀取資料,讀取資料 前,要傳給 DS1821 一個 8 位元的讀取命令,表示 8051 要讀取某資料, 如:讀取溫度高位元組值,或讀取 DS1821 內部狀態值。DS1821 在收 到讀取命令後,才會以讀取命令相對應的資料透過 1-Wire bus 傳送給 8051。

寫入資料:

寫入資料到 DS1821 順序也是一樣,在 8051 起始 1-Wire bus 後, 先傳給 DS1821 一個 8 位元的寫入命令,然後再傳 8 位元的資料給 DS1821,而當 DS1821 收到第一個寫入命令後,會再接著接收下一個資 料;然後依寫入命令的種類,將第二個收到的資料做適當的處理。

起始、讀取資料、寫入資料,這三種動作就是 8051 對 DS1821 資 料存取的主要三個動作類型,歸納一下,8051 對 DS1821 讀取資料的步 驟順序為:

1. Reset (8051 發出)

- 2. Presence (DS1821 發出)
- 3. 讀取命令 (8051 發出)
- 4. 讀取資料 (DS1821 發出)

Reset:8051 發出約 15-60 us 長的低電位脈衝。 Presence:DS1821 回應一個約 60-240 us 長的低電位脈衝。 讀取命令:8051 送出 8 位元的讀取命令。 讀取資料: DS1821 依讀取命令的種類,傳送回8位元的相對應資料。 8051 對 DS1821 寫入資料的步驟為: Reset:8051 發出約 15-60 us 長的低電位脈衝。 Presence:DS1821 回應一個約 60-240 us 長的低電位脈衝。 寫入命令:8051 送出 8 位元的寫入命令。 寫入資料:8051 送出 8 位元的資料。

寫入 8 位元命令及寫入 8 位元資料到 DS1821 的細部動作在與寫入 8 位元資料到 ds1821,是依低電位時間的長短來表示 1 或 0,而不是看 1-Wirs Pin 是高電壓位還是低電位,說明如下:

寫 1 : 8051 將 1-Wire bus 拉到 LOW 電位,並在 15 us 內要放開 1-Wire bus 回到 HIGH 電位。

寫 0:8051 將 1-Wire bus 拉到 LOW 電位,並保持最少 60 us 的時間。

從 DS1821 讀取 8 位元資料:

DS1821 是在 8051 傳送 8 位元讀取命令後,才會傳送 8 位元資料 給 8051,所以第一個 8 位讀取命令的動作與傳送資料到 DS1821 是相同 的。

在 8051 傳送完 8 位元讀取命令,然後放開 1-Wire bus 1us 後,再 拉 1-Wire bus 1us,表示開始要讀取 DS1821,從拉 LOW 開始 15us 時 DS1821 會以 1-wWire bus 的電位來表示 1 和 0,也就是說: HIGH 電位 就是 1, LOW 電位就是 0, 而不是用低電位的長短來辨別, 這與 8051 傳到 DS1821 時的方式不同。

**(**二**)**2 位數 LED 七段顯示器

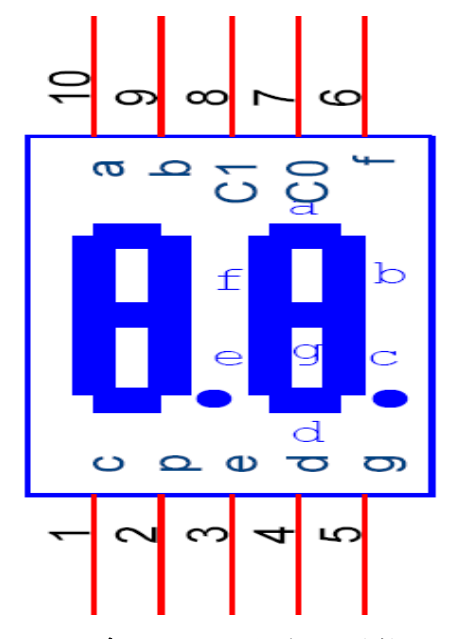

圖 **2-1-2** 二位數 **LED** 七段顯示器接腳圖

本專題使用 2 位數 LED 七段共陽極顯示器來顯示溫度值。如等效 電路所示,LED 第 7、8 腳(C0、C1)分別控制個位數及十位數的顯示, 一次只能顯示一位數,此類型的 LED,都是需要利用掃瞄方式,來逐 一快速切換顯示,利用視覺暫留的特性,讓人看起來好像同時在顯示一 樣。

以個位數七段 LED 為例,當第7腳接電源,其他 LED 負極的接 腳接地時,相對應的 LED 即發亮。

下表是以個位數為例(C0接 5V),要顯示 0~9時,每個數字所對應 的 LED 代號及接腳狀態:

表格內符號"●"表示對應的 LED 要亮 => 接腳接 LOW。 無符號表示對應的 LED 不亮,接腳接 HIGH。

|    |                  | LED 代號(接腳) |           |           |           |           |           |           |      |  |
|----|------------------|------------|-----------|-----------|-----------|-----------|-----------|-----------|------|--|
|    |                  | a(3)       | b(9)      | c(8)      | d(6)      | e(7)      | f(4)      | g(1)      | p(2) |  |
| 數字 | $\boldsymbol{0}$ | $\bullet$  |           | $\bullet$ | $\bullet$ | $\bullet$ | $\bullet$ |           |      |  |
|    | 1                |            | $\bullet$ | $\bullet$ |           |           |           |           |      |  |
|    | $\overline{2}$   | $\bullet$  |           |           |           | $\bullet$ |           |           |      |  |
|    | 3                | $\bullet$  | $\bullet$ | $\bullet$ |           |           |           | $\bullet$ |      |  |
|    | $\overline{4}$   |            |           | $\bullet$ |           |           |           | $\bullet$ |      |  |
|    | 5                | $\bullet$  |           | $\bullet$ | $\bullet$ |           | ●         | $\bullet$ |      |  |
|    | 6                | $\bullet$  |           | $\bullet$ | $\bullet$ | $\bullet$ | $\bullet$ | $\bullet$ |      |  |
|    | $\overline{7}$   | $\bullet$  | $\bullet$ | $\bullet$ |           |           |           |           |      |  |
|    | 8                | $\bullet$  | $\bullet$ | $\bullet$ | $\bullet$ | $\bullet$ |           | $\bullet$ |      |  |
|    | 9                | $\bullet$  |           |           |           |           |           |           |      |  |

表 **2-1-1 LED** 顯示接腳

4 支腳的平頭按鍵開關是常使用易購得的零件,此開關雖然有 4 支 腳,但其內部只有一組開關,如下圖所示,開關的第1、2 腳在開關內 部是接通短路的,第3、4腳也一樣。

平時第 1、2 腳與第 3、4 腳是開路不導通,當開關按下時,讓第 1、 2 腳與第3、4 腳接通短路,在應用上,通常是將第1、2 腳,或是第3、 4 腳其中 1 腳接地,而另一組的其中 1 腳接到 8051 的 I/O 控制腳,用 8051 的 I/O 控制腳來讀取開關狀態。

平時按鍵開關未按下時,8051 的 I/O 控制腳無接地,會讀到高電 位 (High)狀態。當開關按下時,8051 的 I/O 控制腳接到地,會讀到低 電位(Low)狀態。

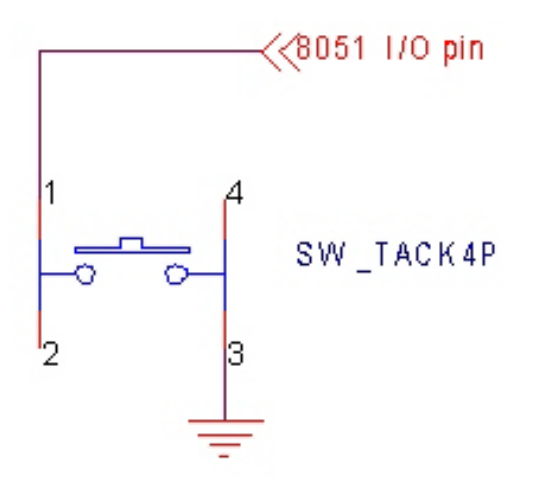

圖 **2-1-3** 按鍵輸入電路圖

「電晶體**(transistor)**」是一種半導體元件,也是最被使用於電子 開關的電子零件,它由三個 N 與 P 型半導體材料所構成,外形上有三 個接腳,分別是射極**(emitter)**、基極**(base)**、與集極**(collector)**,有 NPN 與 PNP 兩種基本類型,功能差別在於電流方向,下圖是小功率電 晶體的外觀與表示符號。

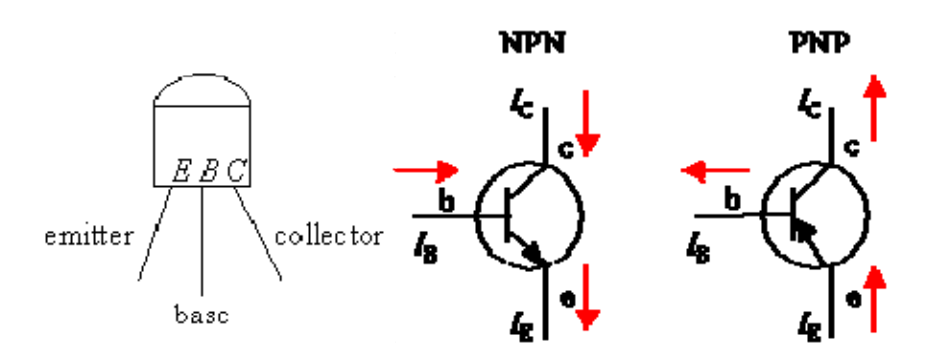

#### 圖 **2-1-4** 電晶體特性示意圖

電晶體最主要的功能是放大電流訊號,當基極到射極之間有 微量電流導通時,會觸發集極到射極之間的大電流。以下分別對利 用 NPN 與 PNP 電晶體常應用到的電子開關電路做說明。

NPN 電晶體當當子開關:

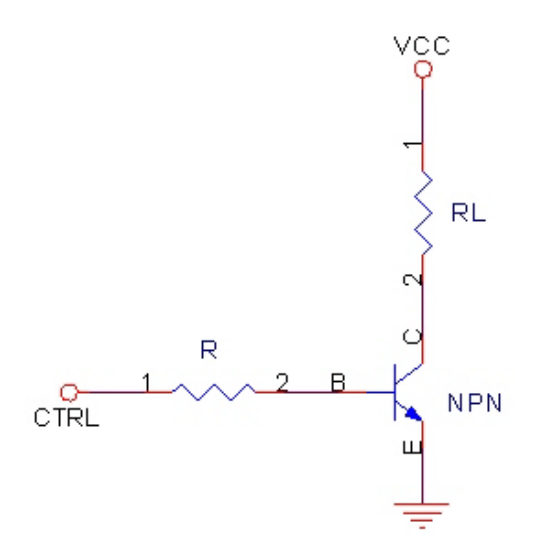

### 圖 **2-1-5 NPN** 電晶體當當子開關電路圖

當 CTRL=LOW 時,B-E 極不導通,C-E 極亦不導通,電晶體為 OFF 狀態,RL 無電流通過。

當 CTRL=HIGH 時, B-E 極順向導通, C-E 極亦導通, 電晶體為 ON 狀態,RL 有電流通過。

PNP 電晶體當當子開關:

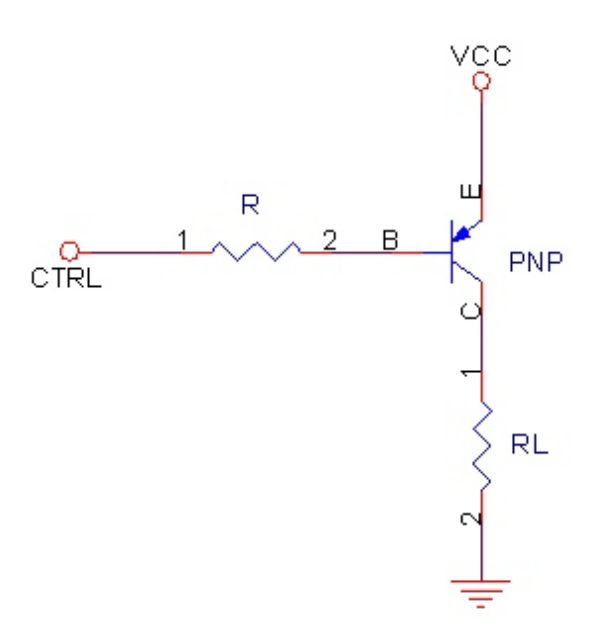

#### 圖 **2-1-6 PNP** 電晶體當當子開關電路圖

當 CTRL=HIGH 時, E-B 極不導通, E-C 極亦不導通, 電晶體為 OFF 狀態,RL 無電流通過。

當 CTRL=LOW 時, E-B 極順向導通, E-C 極亦導通, 電晶體為 ON 狀態,RL 有電流通過。

由上面 NPN 與 PNP 電晶體電子開關的特性比較,可看出:  $CTRL = HIGHT$  時, NPN 電晶體為 ON, 而 PNP 電晶體為 OFF。  $CTRL = LOW$  時, NPN 電晶體為 OFF, 而 PNP 電晶體為 ON。 所以在實際電路應用設計時,可依 CTRL 控制腳的特性,來選擇用 NPN 還是 PNP 電晶體來當電子開關。

**(**五**)**風扇控制

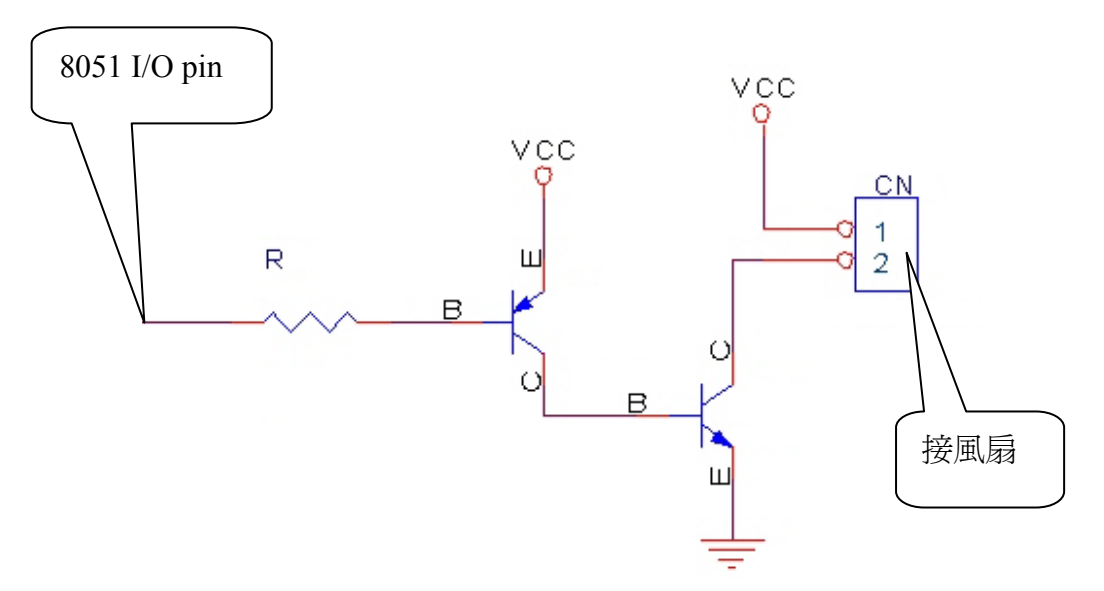

#### 圖 **2-1-7** 風扇控制接腳圖

方法是以 8051 I/O pin 低電位來驅動風扇,因為在 8051 起動重置 時, I/O pin 都是高電位,為避免在 8051 重置時的 I/O 高電位使風扇起 動,所以設計上採用低電位來驅動風扇較合適。

當 8051 I/O pin 為高電位時,經電阻 R 到 PNP 電晶體 B 極, PNP 電晶體 E-B 不導通, PNP 電晶體的 E-C 極亦不導通, 如同開路, NPN 的 B 極無電壓, NPN 電晶體不導通, 風扇線圈不起動。

當 8051 I/O pin 為低電位時, PNP 電晶體 E-B 極得到順向偏壓(大 於 0.7V 的順向偏壓),PNP 電晶體 E-C 極導通,使得 VCC 電壓進入 NPN 電晶體的 B 極, NPN 電晶體的 B-E 極得到順向偏壓,使 C-E 極導通, 風扇的一端得以接地使風扇運轉。

#### **(**六**)PWM** 轉速控制

PWM是脈衝寬度調變(Pulse Width Modulation)的縮寫,很多電路都 用到PWM的技術,其用途非常廣泛。如應用在高功率轉換效率的 switching 電源、馬達Inverter、音響用D 極增幅器、DC-DC Converter、 UPS、調光系統等,本專題的轉速控制也使用PWM來控制。

"脈衝寬度調變" 顧名思義是脈衝的寬度可以被調整變化,但脈衝 週期是不變的,通常都是用"工作週期"(Duty Cycle)來表示,"工作週期" 是指在一個週期內,工作所佔的時間比例,有的用Duty-On、Duty-Off 來表示,以下均用Duty-On、Duty-Off此名詞來說明:

Duty-On:電路動作的時間

Duty-Off:電路不動作的時間

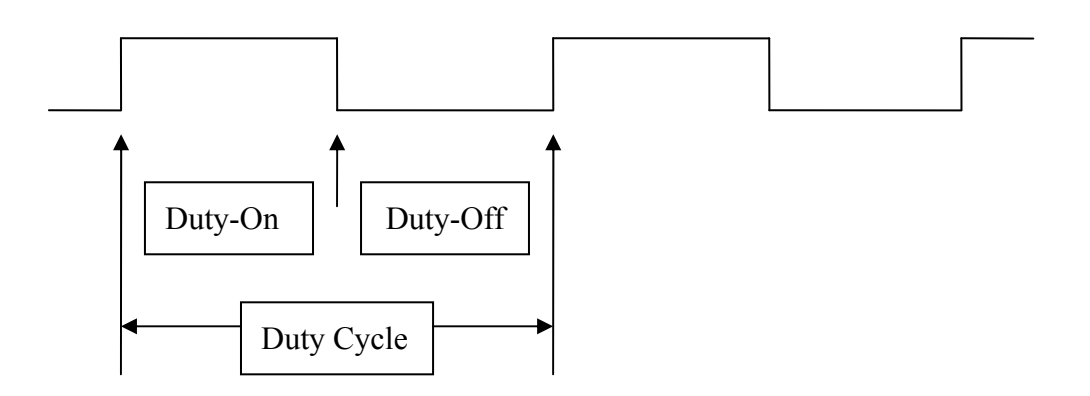

圖 **2-1-8 PWM** 時序圖**(**一**)** 

以上時序圖表示在一個 Duty Cycle 中, Duty-On = 50%, Duty-Off = 50%

如果調整脈衝寬度為 Duty-On = 25%, Duty-Off = 75%, 波形就像下圖

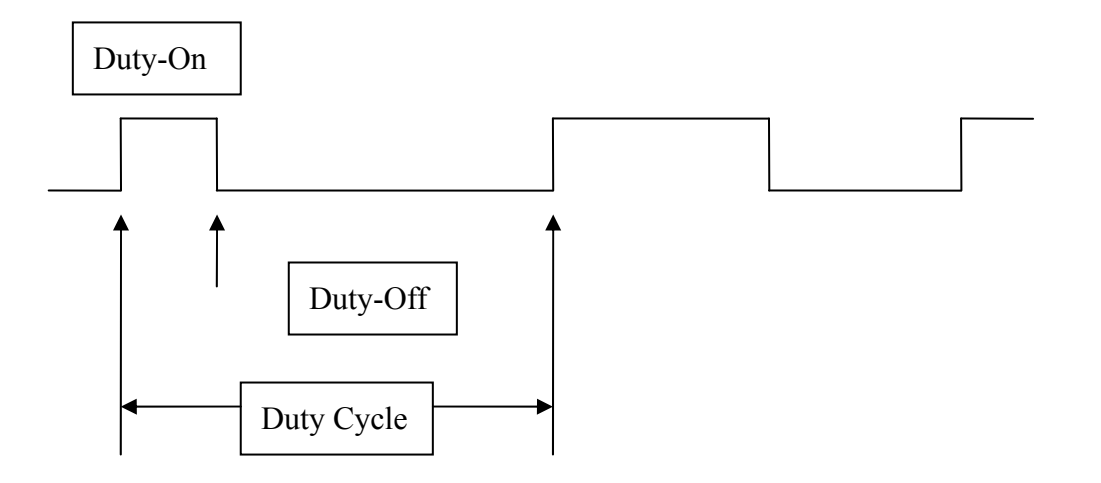

圖 **2-1-9 PWM** 時序圖**(**二**)** 

改變脈衝寬度可以控制負載的平均電流,比方Duty-On = Duty Cycle時,表示是負載是全電流在工作,當Duty-On = 50%的Duty Cycle 時,負載的平均電流剩一半,當然在 Duty-On = 25%時,負載的平均電 流更少。

上面的時序敘述說明是以 Duty-On 是高電位來舉例,但是 Duty-On 不一定就是高電位,要看實際電路設計是高電位驅動,還是低 電位驅動,如果是低電位驅動的電路,那時序圖就會變成如下

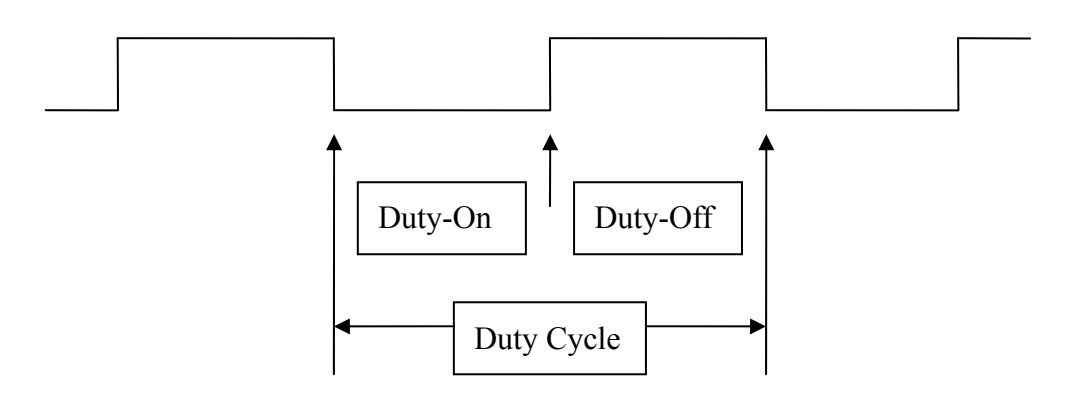

圖 **2-1-10 PWM** 時序圖**(**三**)** 

因為在 8051 起動重置時, I/O pin 都是高電位, 為避免在 8051 重置時 的 I/O 高電位使風扇起動,所以設計上採用低電位來驅動風扇較合適。

當 8051 I/O pin 為高電位時,經電阻 R 到 PNP 電晶體 B 極, PNP 電晶體 E-B 不導通, PNP 電晶體的 E-C 極亦不導通, 如同開路, NPN 的 B 極無電壓, NPN 電晶體不導通, 風扇線圈不起動。

當8051 I/O pin 為低電位時,PNP電晶體E-B極得到順向偏壓(大於0.7V 的順向偏壓), PNP 電晶體 E-C 極導通,使得 VCC 電壓進入 NPN 電晶 體的 B 極, NPN 電晶體的 B-E 極得到順向偏壓,使 C-E 極導通,風扇 的一端得以接地使風扇運轉。

當 8051 I/O pin 以 PWM 的方式送出信號時,風扇就會因 Duty-On 的比例不同,而獲得不同的平均電流, Duty-On =  $100\%$ 時, 平 均電流最大,風扇會全速轉動,Duty-On 的比例縮小,風扇會因為平均 電流變小而轉速降低,但每一種線圈轉動裝置都會有最低的起動電流, 所以一般都會設定最低的 Duty-On 值,來確保起動線圈轉動裝置。

**(**七**)8051** 的接腳

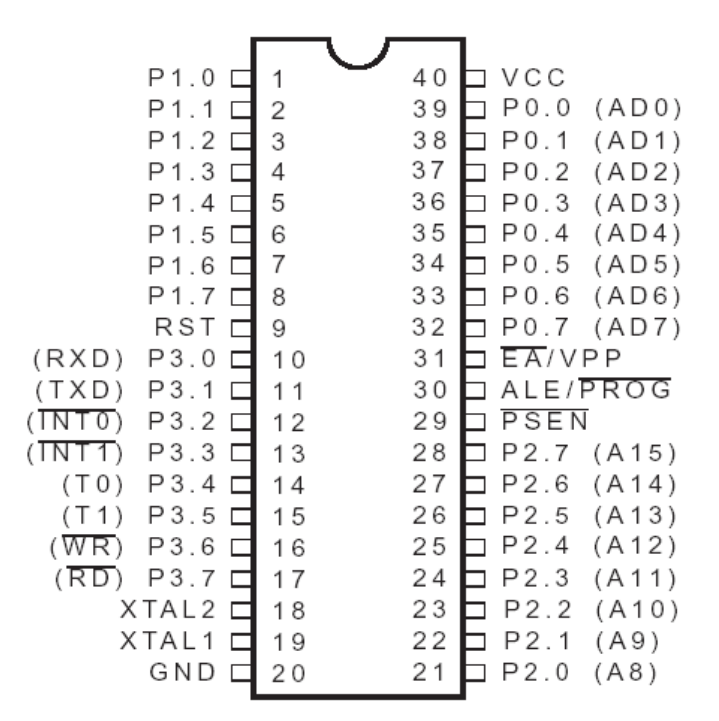

圖 **2-1-11 8051** 接腳圖

#### 接腳名稱說明

**VCC**:輸入 供應系統工作電壓。

#### **GND**:輸入

接地。

#### **P0.0 ~ P0.7**:**Port 0**,雙向

8 位元具開汲極雙向 I/O 埠,各接腳可個別動態設定為輸入或輸出,當 設定為輸出時,可當高阻抗數入腳。 當存取外部記憶體時,Port 0 也具備位址/資料多工切換功能。

有關 Port 0 的詳細結構說明,請詳見『**I/O** 埠的結構與運作』章節。

#### **P1.0 ~ P1.7**:**Port 1**,雙向

8 位元具有內部提升電阻的雙向 I/O 埠。

在 8052, P1.0 和 P1.1 具有雙重功能, P1.0 可以被設定成 Timer 2 的外 部計數輸入 $($ P1.0/T2 $)$ 。而 P1.1 可以被設定成 Timer 2 的觸發 $($  trigger $)$ 輸入(P1.1/T2EX)。

有關 Port 1 的詳細結構說明,請詳見『**I/O** 埠的結構與運作』章節。

#### **P2.0~P2.7: Port 2, 雙向**

8 位元具有內部提升電阻的雙向 I/O 埠。 當存取外部記憶體時,Port 2 也具備位址線輸出功能。 有關 Port 2 的詳細結構說明,請詳見『**I/O** 埠的結構與運作』章節。

#### **P3.0 ~ P3.7**:**Port 3**,雙向

8位元具有內部提升電阻的雙向 I/O 埠,且每一接腳具有雙重功能,可 個別被設定成其他用途如下:

P3.0: RXD = 串列埠輸入

P3.1:TXD = 串列埠輸出

P3.2:/INT0 = 外部中斷輸入 0

 $P3.3: / INTI =$  外部中斷輸入 1

 $P3.4:TO = Timer 0$  外部輸入

P3.5: T1 = Timer 1 外部輸入

P3.6:/WR = 外部記憶體寫入激發(write strobe)

P3.7:/RD =外部記憶體讀取激發(read strobe)

有關 Port 3 的詳細結構說明,請詳見『**I/O** 埠的結構與運作』章節。

#### **RST**:輸入

系統重置(Reset)輸入,在振盪器有動作的情況下,高電位的時間至 少要有兩個機器週期。

#### **ALE/PROG**:輸出(**ALE**)**/**輸入(**/PROG**)

ALE:位址線閂鎖致能輸出脈衝,在存取外部記憶體時,用以閂鎖低位 元組的位址信號。

PROG:燒錄 FLASH ROM 時的程式脈衝輸入。

在正常情況下, ALE 會發出固定為"振盪器頻率/6"的頻率, 此功能可用 來提供外部線路的時序或鐘控(clock)的需要。

#### **/PSEN**:輸出

外部程式記憶體的讀取激發(strobe)致能,當 CPU 執行於外部程式記 憶體時,在每一個機器週期裡,/PSEN 會動作兩次。在存取外部資料記 憶體時,此『動作兩次』的情況會被跳過。

#### **/EA/Vpp**:輸入

正常操作下為/EA,外部存取致能。當要令 CPU 從外部程式記憶體的位 址 0000H 起開始抓取程式碼時,/EA 腳必須保持低電位輸入。

/EA 腳為高電位輸入時,CPU 是操作在內部程式記憶體。 在燒錄作業時,Vpp 是 12 伏燒錄電壓輸入。

#### **XTAL1**:輸入

輸入到反向振盪器放大器,並且輸入到內部鐘控(clock)作業電路。 參考『振盪器特性』章節。

#### **XTAL2**:輸出

從反向振盪器放大器輸出。 參考『振盪器特性』章節。

#### **(**八**)**太陽能板

太陽能矽晶片主要分為單晶式(Single-crystal silicon)以及多晶式 (Multi-crystalline silicon)兩類,單晶式效能較佳,實驗室晶片轉換效率 可達 25%以上,一般市售模組大約在 15~16%間;單晶式的實驗晶片 轉換效率最大約 18%,一般市售模組則將近 14%。因此同樣發電功率 之光電板,多晶式會略大於單晶式。

### **(**九**)** 蓄電池

太陽能發電系統電力均儲存在蓄電池中,當有使用需求時再從蓄電 池供應,這種存電裝置在夜間及陰天時為必要設備。兩種最常見運用在 儲存電力的電池為鉛酸(lead-acid)及鹼性(alkaline)電池,其中鹼性電池 因為相對於鉛酸電池價格偏高,且有環保處理問題,因此除非有特殊需 求否則並不建議使用在太陽能發電系統。

# 參、專題製作

## 一、設備及材料

表 3-1-1 專題製作使用儀器(軟體)設備一覽表

| 儀器 (軟體)<br>設備名稱                 | 應用說明                           |
|---------------------------------|--------------------------------|
| 個人電腦                            | 專題報告、電路圖製作及進行專題成品電路測           |
| 數位相機                            | 拍攝小組合作過程、專題功能使用及紀錄整個<br>專題製作流程 |
| 雷射印表機                           | 列印專題資料、圖片及專題報告成果               |
| 三用雷錶                            | 測量零件有無損壞及專題電路板各信號之量            |
| IC 萬用燒錄器                        | 利用燒錄器將程式燒錄至 89C51 單晶片中         |
| 電源供應器                           | 提供專題成品所需之電源                    |
| Microsoft Office Word           | 專題報告、製作過程的撰寫                   |
| Microsoft Office Power<br>Point | 進行口頭報告、製作及專題成品報告呈現             |
| Keil-C                          | 晶片組合語言程式之編輯、燒錄軟體               |
| Protel 99SE                     | 繪畫專題電路之線路圖                     |

二、製作方法與步驟

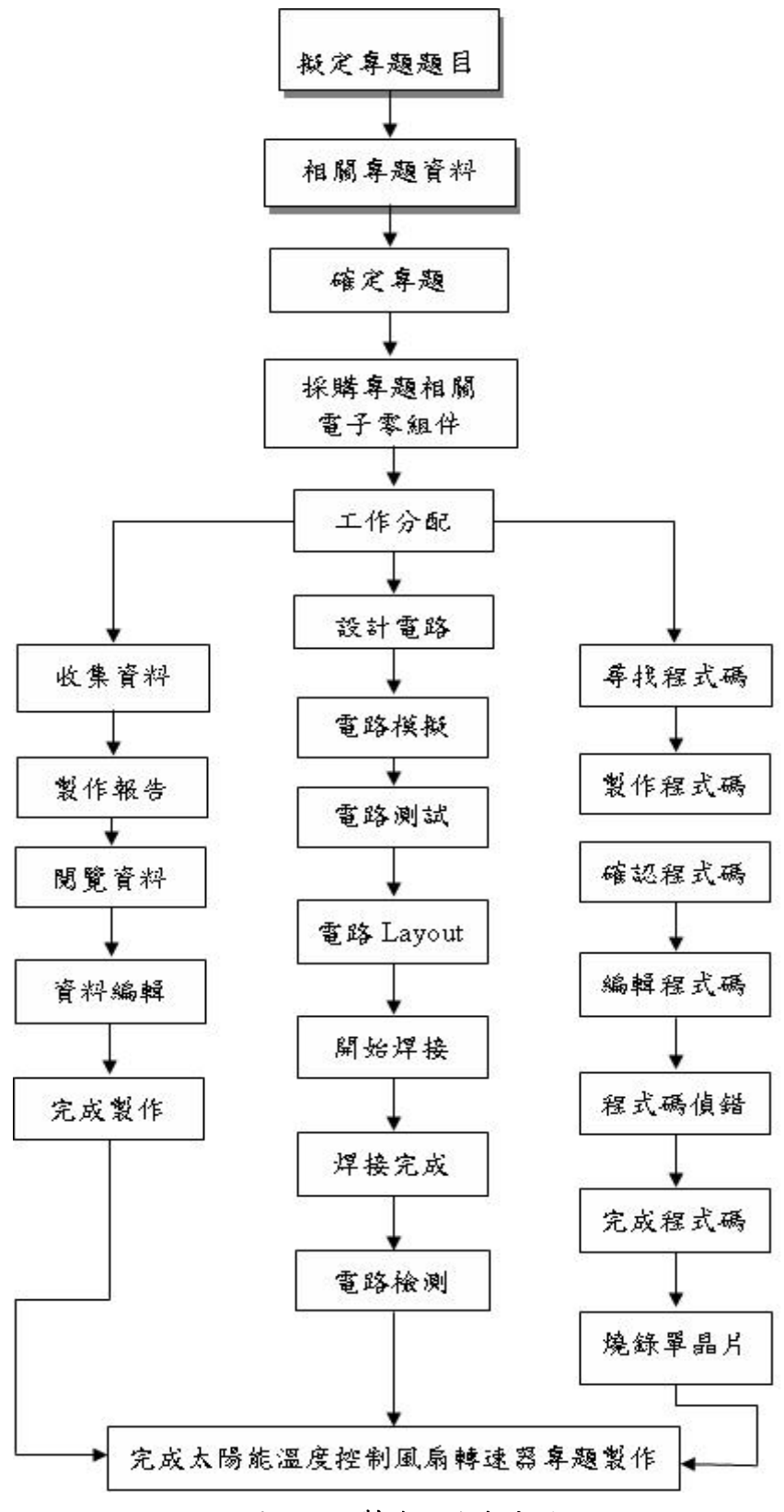

圖 **3-2-1** 製作方法與步驟

# 三、專題製作

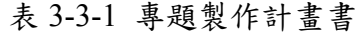

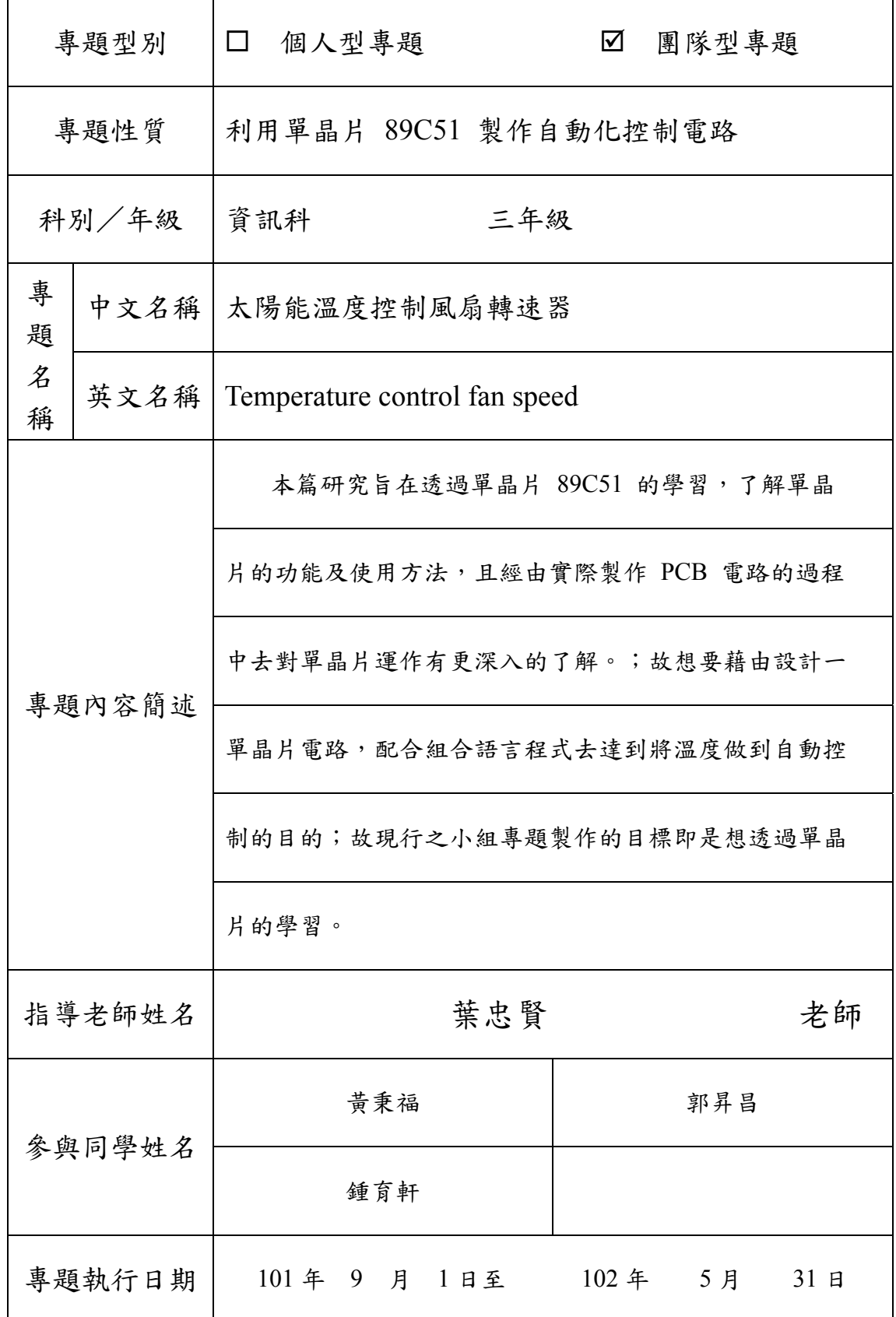

(一) 硬體電路圖:太陽能溫度控制風扇轉速器

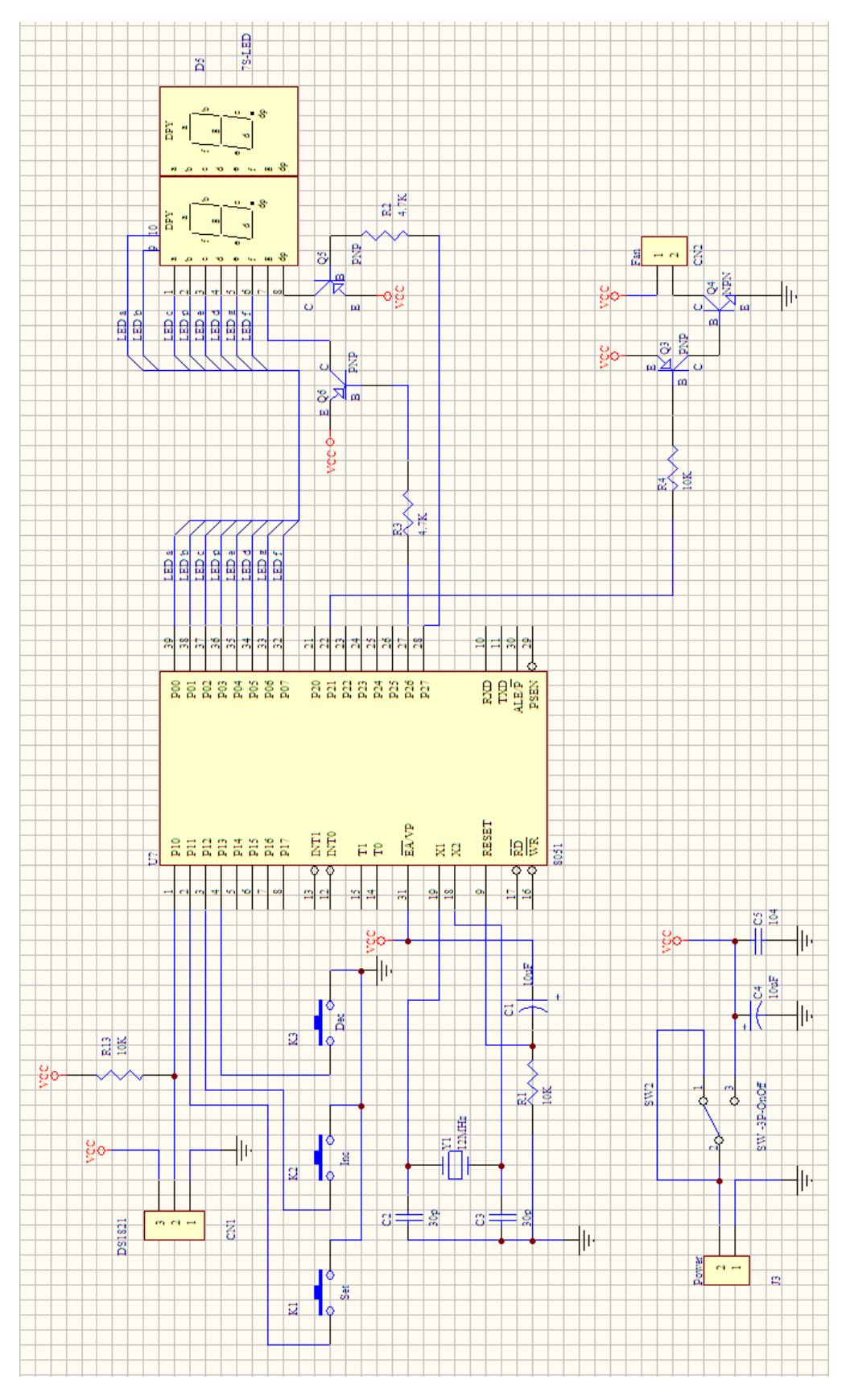

圖 3-3-1 太陽能溫度控制風扇轉速器之完整電路圖

| 料<br>名<br>稱<br>材 | 格<br>規 | 單<br>位 | 量<br>數         | 備<br>註     |
|------------------|--------|--------|----------------|------------|
| 單晶片              | 89C51  | 個      | 1              | 或 89S51    |
| IC 座             | 40Pin  | 個      | $\mathbf{1}$   |            |
| 溫度感應晶體           | DS1821 | 顆      | $\mathbf{1}$   |            |
| 圓孔座              | $1*3$  | 個      | $\mathbf{1}$   | 插 DS1821   |
| 電容               | 10uF   | 顆      | $\overline{2}$ | 電解電容       |
| 電容               | 1uF    | 顆      | $\mathbf{1}$   |            |
| 電容               | 30pF   | 顆      | $\overline{2}$ | 陶瓷電容       |
| 電晶體              | 2N4401 | 顆      | $\mathbf{1}$   | <b>NPN</b> |
| 電晶體              | 2N2907 | 顆      | $\overline{3}$ | <b>PNP</b> |
| 晶體振盪器            | 12MHz  | 顆      | $\mathbf{1}$   |            |
| 電阻               | 4.7K   | 顆      | $\overline{2}$ |            |
| 電阻               | 10K    | 顆      | $\overline{3}$ |            |
| 風扇               | 12V    | 個      | $\mathbf{1}$   |            |
| 七段顯示器            | 2 位數   | 個      | $\mathbf{1}$   | 10 隻腳      |
| 按鍵開關             | 2Pin   | 個      | $\overline{3}$ |            |
| 電源開關             | 3Pin   | 個      | $\mathbf{1}$   |            |
| 莫士座              | 2Pin   | 個      | $\overline{2}$ |            |
| 充電電池             | 6V     | 個      | $\mathbf{1}$   |            |
| 洞洞板              | 900 孔  | 片      | $\mathbf{1}$   |            |
| 太陽能板             | 4W     | 片      | $\mathbf{1}$   |            |

表 3-3-2 太陽能溫度控制風扇轉速器之材料表

(三) 小組分工的配置:

育軒負責處理報告,資料的搜尋與匯整,遇到資料不足時可能必須添購 書籍或上圖書館尋找,遇到不懂的也可以找老師研究,整個專題完成之後必 須整理一份上台用的簡報報告。

秉福負責的部份麵包板的電路製作測試,畫出 Layout 的電路圖,並且 焊接在 PCB 板上,在繪製電路圖的過程中遭遇的問題會比較多,須與老師 研究修改電路。

昇昌負責撰寫程式、購買零件,必須有效的掌控好元件,以不浪費為原 則,初步構想為一次購買 2 套,一組當備用,其餘時間陪育軒去搜尋資料, 與整理專題報告。

## 肆、製作成果

我們小組由決定題目,製作模擬電路、繪製設計電路圖,進而完成焊接製作 整個電路;這整個流程,我們小組都用數位相機及相關電腦設備將之紀錄下來, 經將這些資料整理過後,我們將之呈現在我們的專題報告之中,如下所示:

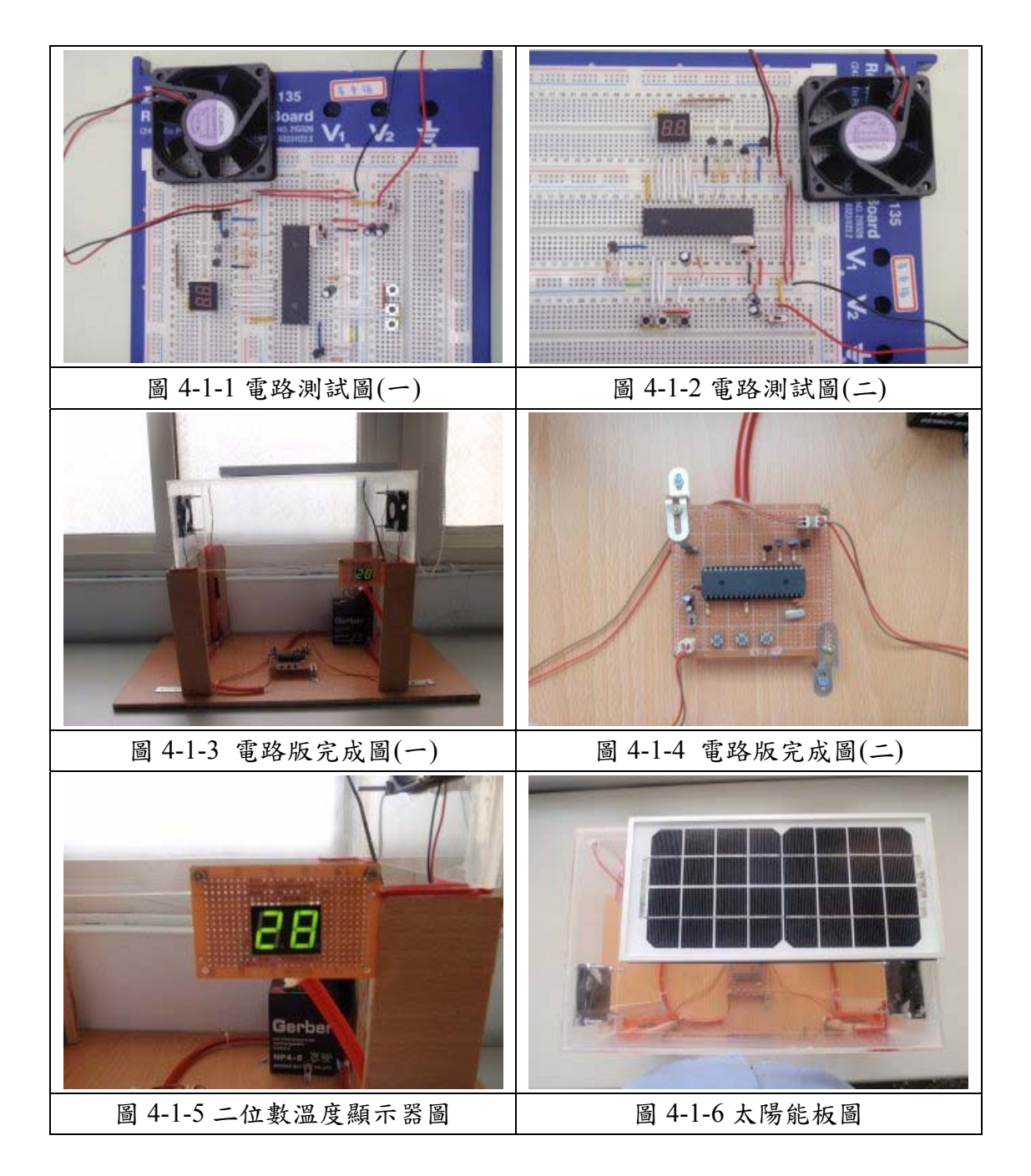

至目前為止,我們的電路實作部分,面對我們所遭遇的困難及問題,都已一 一克服了,緊接著,由於有牽涉到配線及木工配置的問題,所以待我們將之完成 後,會再以實體的方式呈現出來。

### 伍、結論與建議

本單元我們將針對我們小組對專題製作的整個學習過程,做一最後完整的彙 總及記錄,以期作為未來學弟妹們日後學習之參考。

#### 一、結論

本研究達成了用溫度控制電風扇的目的,當溫度到達一定值電風扇將會 動,溫度持續上升的話電源也會持續啟動電風扇,同理當溫度降到一定值時 電風扇也會,而且當溫度下降到達一定值時電源將會斷路,而我們的電源來 自太陽能板的電,所以可達到節約能源的目的。 除了上述功能之外,電路 中又可輸入溫度範圍,可以依個人喜好輸入溫度,來決定停止轉動的最低溫 度。

透過此次專題製作學習的方式能幫助我們提升對課程的學習、獲得知識 的建構及整合,且亦可以幫助我們提升其創造思考的能力,培養我們學習者 具備問題解決、研究、反省、團體合作及應用資訊科技等多項能力;小組同 學認為專題製作學習為一主動探究的學習,學習中強調學習者必須負起主動 探究學習的責任,也鼓勵小組成員分工和合作學習的精神。雖然會遇到不同 的困難及問題,但看到自己的成品時,會很有成就感。

整體而言,我們小組同學認為專題製作學習是一有價值的學習方式,因 其確實可以增進自己資訊科技的能力及其技能。

#### 二、建議

我們在進行專題製作學習的過程後,提出以下幾點建議:

- (一) 學習前清楚的說明:請老師在進行專題製作學習前,能對學生清楚的 說明整個專題進行的方式,包括專題報告的格式、課程進度的安排、 需要的準備工具以及評量方式等,如都能在事前做好詳細的說明、規 範,如此則能避免學生因疑惑而做錯方向。
- (二) 在學習過程中給予回饋:同學建議,在專題製作學習研究過程中,老 師能否可以在學習的進行過程,給予立即性的回饋,讓學生可以及早 發現其缺失,盡早進行改善。
- (三) 增長專題製作學習的時間:進行專題活動的學習,每個階段皆需完成 一個學習報告,而單元學習的時間太少,連帶影響了期末完整報告的 製作,所以希望老師能增長同學學習時間,讓成果報告的製作能更加 完整,避免同學因時間緊迫而草率完成其作品。

## 參考文獻

1.蔡朝洋,2007,單晶片電腦 8051/8951 原理與應用,台北縣:全華圖書公司。 2.郭庭吉, 2008, 8051 單晶片微電腦專題製作, 台北縣: 台科大圖書公司。

3.鄧明發,陳茂璋,2000,微電腦專題製作應用電路,台北市:知行文化公司。 4.朱永昌, 2007, 8051 單晶片微電腦原理與專題製作(上), 台北縣: 台科大圖書

公司。 5.林明德,WonDerSun,2008,專題製作-電子電路篇,台北縣:台科大圖書公司。

 $6.$ 柯南,  $2001$ , 全能電路設計之 Protel Schematic 99 SE, 台北縣:台科大圖書公 司。

7.鍾明政,1999,單晶片 8051 原理與實作,台中市:長高企業公司。

## 附錄 溫度控制風扇轉速器之程式碼

## 【**Main.c**】

#include  $\le$ reg51.h> #include "tick.h" #include "keypad.h" #include "led2x1c.h" #include "ds1821.h" #include "pwm.h"

#define HIGH\_TEMP\_VAL 30 //高溫控制預設值 #define BLINK\_TIME MS\_300 //閃爍間隔時間 #define KEY\_SET KP\_K1 //溫度設定鍵 #define KEY\_INC\_KP\_K2 //遞增鍵 #define KEY\_DEC KP\_K3 //遞減鍵

typedef enum enumOperatingMode {

 OP\_TempControl, //溫度控制作業 OP\_FanTriggerDelay, //風扇起動觸發延遲 OP\_HighTempAdj, //高溫控制值調整作業 OP\_End }OperatingModeIndex;

void InitDS1821(void); void StartConvertTemperature(void); unsigned char ReadTemperature(void); void ReadTempProc(void); void ControlProc(void);

unsigned char OpMode; //作業程序碼 unsigned char OpRet; //返回作業程序碼 unsigned char KeyIn; //儲存目前按鈕狀態 unsigned char KeyRec; //記錄前次按鈕狀態 unsigned int tReadTemp; //溫度轉換程序與讀取溫度值的間隔時間 unsigned int tBlink; //閃爍時間基準

```
unsigned int tTriggerDelay; //風扇起動觸發延遲時間
unsigned char CurrentTemp; //目前溫度值
unsigned char TempRec;//溫度記錄
unsigned char TempControlHigh; //高溫控制值
bit fReadTemp; //溫度轉換讀取辨示旗號
bit fSet; //溫度設定旗號
bit fBlink; //閃爍旗號
bit fFan2Run; //第二組風扇起動旗號
bit fFanTrigger; //風扇起動觸發旗號
```
#### main()

### {

```
InitTick(); //初始系統鐘控計時
 InitKeypad(); //初始按鍵掃瞄
 InitLed2x1c(); //初始七段顯示
 InitDS1821(); //初始 DS1821 
 InitPWM(); //初始 PWM 控制
```

```
fReadTemp = 0; //初始溫度轉換讀取辨示旗號
fSet = 0; //初始設定模式旗號
 TempRec = 0; //初始溫度記錄
 fFan2Run = 0; //初始第二組風扇起動旗號
fFanTrigger = 0; //初始風扇起動觸發旗號
 TempControlHigh = HIGH_TEMP_VAL; //載入高溫控制預設值
 tReadTemp = GetSystemTick(); //設定溫度轉換與讀取溫度值的間隔時間基
```
### 準

```
KeyRec = KP_None; //清除鍵盤碼記錄
OpMode = OP_TempControl;//初始作業程序
```

```
while(1) { 
    KeyIn = GetKeyScanCode(); //讀取按鍵狀態
   if(KeyIn == KeyRec) //檢查按鍵狀態更新
        KeyIn = KP_None; //狀態無改變, 設為無效碼
    else 
        KeyRec = KeyIn; //記錄按鍵狀態
```

```
 ReadTempProc(); //呼叫溫度控制程序
      if(!fSet && (CurrentTemp != TempRec)) //檢查溫度是否有變化
       { 
          ControlProc(); //風扇控制處理
         TempRec = CurrentTemp; //記錄溫度
       } 
       switch (OpMode) //依作業碼處理相對作業
       { 
          case OP_TempControl: //溫度控制作業程序
              if(KeyIn == KEY_SET) //檢查是否是設定鍵
\{ DspDec(TempControlHigh); //顯示高溫控制值
                 fSet = 1; //設定調整旗號
                fBlink = 0; //清除閃爍旗號
                 tBlink = GetSystemTick(); //設定閃爍時間基準
                OpMode = OP HighTempAdj; //下一步 : 溫度調整作
業程序
 } 
              break; 
         case OP_FanTriggerDelay: //風扇起動觸發延遲
              if(GetSystemTick() == tTriggerDelay) //檢查風扇起動觸發延遲
時間是否到時
\{ DutyByScale((CurrentTemp - TempControlHigh)/2); //起動
溫差對應的轉速
                OpMode = OP_TempControl;//回到溫度控制作業程序
                 OpMode = OpRet; //返回作業程序
 } 
              break; 
          case OP_HighTempAdj: //溫度調整作業程序
              if(KeyIn == KEY_SET) //檢查是否是設定鍵
\{fSet = 0; //清除調整旗號
                Display7LEDSw(DISPLAY7LED ON); //打開 7 段顯示
                 OpMode = OP_TempControl; //下一步:溫度控制作業
```
 } else if(KeyIn == KEY\_INC) //檢查是否是遞增鍵  $\{$  if(TempControlHigh != 99) //檢查高溫控制值是否不等於 最大值  $\{$  TempControlHigh++; //高溫控制值遞增 1 DspDec(TempControlHigh); //顯示高溫控制值 ControlProc(); //風扇控制處理 } } else if(KeyIn == KEY\_DEC) //檢查是否是遞減鍵  $\{$  if(TempControlHigh != 20) //檢查高溫控制值是否不等於 最小值  $\{$  TempControlHigh--; //高溫控制值遞減 1 DspDec(TempControlHigh); //顯示高溫控制值 ControlProc(); //風扇控制處理 } } if(fBlink == 0)//檢查閃爍旗號是否為 0  $\{$  if((GetSystemTick() - tBlink) >= BLINK\_TIME) //檢查閃爍 時間是否到時  $\{$ Display7LEDSw(DISPLAY7LED\_OFF); //關閉 7 段 顯示 tBlink = GetSystemTick(); //設定閃爍時間基準 fBlink = 1; //設定閃爍旗號 } } else  $\{$  if((GetSystemTick() - tBlink) >= BLINK\_TIME) //檢查閃爍 時間是否到時  $\{$ 

```
Display7LEDSw(DISPLAY7LED_ON); //打開 7 段
顯示
                       tBlink = GetSystemTick(); //設定閃爍時間基準
                      fBlink = 0; //清除閃爍旗號
 } 
 } 
                break; 
        } 
       ScanLed2x1c(); //掃瞄七段顯示
    } 
} 
                /*----------------------------------------------------------------- 
   溫度控制程序
                  -----------------------------------------------------------------*/ 
void ControlProc(void) 
{ 
    //風扇控制
    if(CurrentTemp >= TempControlHigh) //檢查是否到達高溫控制值
     { 
       if(fFanTrigger == 0) //檢查風扇起動觸發旗號是否無設定
        { //風扇由靜止變慢轉時,需先用較大些的工作週期來啟動
           PerformDuty(25000); //風扇預起動觸發
           fFanTrigger = 1; //設定風扇起動觸發旗號
            tTriggerDelay = GetSystemTick() + MS_500; //設有風扇起動觸發
延遲時間
            OpRet = OpMode; //儲存返回作業碼
            OpMode = OP_FanTriggerDelay; //下一步:風扇起動觸發延遲
        } 
        else //風扇在轉動中變動轉速時,直接變動工作週期即可
            DutyByScale(CurrentTemp - TempControlHigh); //起動溫差對應的轉
速
    } 
    else 
     { 
       fFanTrigger = 0; //清除風扇起動觸發旗號
        DisableDuty();//關閉高溫控制
```

```
 } 
} 
                /*----------------------------------------------------------------- 
   讀取溫度程序
                         -----------------------------------------------------------------*/ 
void ReadTempProc(void) 
{ 
    unsigned char temp; 
    if(!fReadTemp) //檢查溫度轉換讀取辨示旗號是否沒設定
     { 
        if((GetSystemTick() - tReadTemp) >= MS_200) //檢查溫度轉換與讀取溫
度值的間隔時間是否到時
         { 
            StartConvertTemperature(); //開始溫度轉換程序
            tReadTemp = GetSystemTick(); //設定溫度轉換與讀取溫度值的間
隔時間基準
           fReadTemp = 1; //設定始溫度轉換讀取辨示旗號
         } 
    } 
    else 
     { //溫度轉換程序開始後,約 300ms 再讀取溫度值
        if((GetSystemTick() - tReadTemp) >= MS_300) //檢查溫度轉換與讀取溫
度值的間隔時間是否到時
         { 
            temp = ReadTemperature(); //讀取溫度值
            CurrentTemp = temp; //儲存目前溫度值
            if(!fSet) //檢查是否不是在溫度設定模式
                DspDec(CurrentTemp); //顯示溫度值
            tReadTemp = GetSystemTick(); //設定溫度轉換與讀取溫度值的間
隔時間基準
           fReadTemp = 0; //清除始溫度轉換讀取辨示旗號
         } 
     } 
}
```

```
30
```
## 【DS1821.c】

#include  $\langle$ reg51.h> #include <INTRINS.H> #include "ds1821.h"

//DS1821 資料讀取/寫入命令集 #define CMD\_StartConvertT 0xee #define CMD\_StopConvertT 0x22 #define CMD\_ReadStatus 0xac #define CMD\_WriteStatus 0x0c #define CMD\_ReadTemperature 0xaa #define CMD\_ReadTemperHigh 0xa1 #define CMD\_ReadTemperLow 0xa2 #define CMD\_WriteTemperHigh 0x01 #define CMD\_WriteTemperLow 0x02

sbit DS1821\_DQ = P1^0; //1-wire 通訊接腳

void ResetPresence(void); void DelayUs(unsigned char); unsigned char SendReceiveByte(unsigned char); bit SendReceiveBit(bit);

初始 DS1821

 $/* = = = = = = = =$ 

==========================================\*/

```
void InitDS1821(void) 
{ 
    // 在此加初始設定
   DS1821 DQ = 1; //DQ 腳輸出高電位
} 
/*=\pmod*{+} 開始溫度/數位轉換
```
==========================================\*/

void StartConvertTemperature(void)

```
{ 
   ResetPresence(); //起始 1-wire bus
    SendReceiveByte(CMD_StartConvertT); //送命令給 DS1821 
} 
/*========================================== 
  讀取溫度值
  輸出:溫度值
     ==========================================*/
```

```
unsigned char ReadTemperature(void)
```

```
{ 
    ResetPresence(); //起始 1-wire bus
     SendReceiveByte(CMD_ReadTemperature); //送命令給 DS1821 
    return(SendReceiveByte(0xff)); //讀取溫度值
}
```
 傳送/接收 8 位元 輸入:要傳送的位元組 輸出:接收到的位元組

{

}

unsigned char SendReceiveByte(unsigned char dat)

/\*==========================================

==========================================\*/

```
 unsigned char cnt; 
 bit rbit; 
 for(cnt = 0; cnt < 8; cnt++) //8 位元傳送接收迴路
 { 
     rbit = SendReceiveBit(dat & 1); //LSB(bit0) 先傳
     dat >>= 1; //右移 1 位元
     if(rbit) 
         dat |= 0x80; //將收到的位元值放到 MSB(bit7) 
 } 
 return(dat); //傳回資料
```

```
/* = = = = = = 傳送/接收 1 位元
   輸入:傳送的位元
   輸出:接收的位元
                                    ========================================*/ 
bit SendReceiveBit(bit bdat) 
{ 
     unsigned char dly; 
    DS1821_DQ = 0; //DQ 腳輸出低電位
    \text{top}(;
    \text{top}(;
    \text{top}(;
    nop();
     DS1821_DQ = bdat; //傳送 1 位元資料
    \text{top}(;
    \text{top}(;
    nop ();
    \text{top}(;
    \text{top}(;
    \text{top}(;
     bdat = DS1821_DQ; //接收 1 位元資料
     for(dly = 0; dly < 12; dly++); //延遲迴路
     DS1821_DQ = 1; //DQ 腳輸出高電位
     return(bdat); //傳回接收的位元
} 
/*========================================== 
   起始 1-wire bus 傳輸功能
   保持 DQ 低電位 480us < RST_low < 960us 
==========================================*/ 
void ResetPresence(void) 
{ 
     // 送出 Reset 脈衝
    DS1821 DQ = 0; //DQ 腳輸出低電位
```

```
33
```

```
 // 延遲 480-960 us 
   DelayUs(70);
   DS1821 DQ = 1; //DQ 腳輸出高電位
    // 等待 DS1821 回應 PRESENCE 脈衝
    // 延遲 15-60us 
   DelayUs(3);
   while(DS1821_DQ); //等待 DS1821 回應 Low
   while(!DS1821_DQ); //等待 DS1821 回應 High
}
```

```
/*=====================================[]
```
=====================================\*/

input : us delay

```
void DelayUs(unsigned char us) 
{ 
       for(;us != 0; us--) //延遲迴路
       { 
            \text{top}(;
           \text{top}(;
            \text{top}(;
            \text{top}(;
            \anglenop\angle();
            \text{top}(;
            \text{top}(;
            \text{top}(;
       } 
}
```
## 【**PWM.c**】

#define PWM\_C

#include  $\langle$ reg51.h $>$ #include "system.h" #include "pwm.h"

#define COUNT US 1 /\*計時器遞增 1 計數的 1 timer clocks = 1 us\*/ #define DUTY ACTIVE 0 //週期工作期的信號 #define DUTY\_INACTIVE 1 //週期非工作期的信號

PWM 參數定義

/\*-------------------------------------------------

--------------------------------------------------\*/ #define PWM LEVEL TOTAL 3 //總段數 #define PWM\_CYCLE 30000 // PWM 總週期 (us) #define DUTY MIN 10000 // 工作週期最短時間 (us) #define DUTY ISR MIN 22 //中斷的消耗時間 (us) #define DUTY STEP ((PWM CYCLE - DUTY\_MIN - DUTY\_ISR\_MIN) / PWM\_LEVEL\_TOTAL) //每段的時間差值

sbit PWMOutputPin = P2^1; //PWM 輸出控制接腳

bit fDutySignal; //工作週期旗號 unsigned int tDutyOn; //工作週期時間 unsigned int tDutyOff; //非工作週期時間

PWM 產生計時器中斷常式

/\*-------------------------------------------------

--------------------------------------------------\*/

void timer1 (void) interrupt 3 using 2

{

TR1 = 0; //停止計時

 fDutySignal = !fDutySignal; //工作週期旗號反向 PWMOutputPin = fDutySignal; //送出信號到控制腳

```
 if (fDutySignal == DUTY_ACTIVE) //檢查工作週期旗號是否是非工作週期
     { 
        TL1 = tDutvOn; //載入工作週期時間的低位元組值
        TH1 = tDutyOn >> 8; //載入工作週期時間的高位元組值
     } 
     else //工作週期旗號為非工作週期
     { 
         TL1 = tDutyOff; //載入非工作週期時間的低位元組值
        TH1 = tDutyOff >> 8; //載入非工作週期時間的高位元組值
     } 
     TR1 = 1; //起動計時
} 
/*------------------------------------------------- 
   以段數調整工作週期
   輸入 : 段數值
  --------------------------------------------------*/ 
void DutyByScale(unsigned char scale) 
{ 
     unsigned int duty_high; 
     if(scale >= PWM_LEVEL_TOTAL) //檢查輸入段數值是否達到超過總段數
值
        FullDuty(); //全工作週期輸出
     else 
     { 
         duty_high = DUTY_STEP * scale; //計算段數對應時間
         duty_high += DUTY_MIN; //加上最小工作週期時間
        PerformDuty(duty_high); //輸出執行工作週期
     } 
} 
/*------------------------------------------------------------ 
   輸出執行工作週期
                           ------------------------------------------------------------*/ 
void PerformDuty(unsigned int duty) 
{
```

```
36
```

```
 tDutyOn = 65536 - (duty * COUNT_US); //計算工作週期時間
   tDutyOff = 65536 - ((PWM_CYCLE - duty) * COUNT_US); //計算非工作週
期時間
    TR1 = 0; //停止計時
   TF1 = 0; //清除計時溢位旗號
   ET1 = 1; //計時中斷致能
   TL1 = tDutyOn; //载入工作週期時間的低位元組值
   TH1 = tDutyOn \gg 8; //載入工作週期時間的高位元組值
    fDutySignal = DUTY_ACTIVE; //設定工作週期旗號為工作週期
    PWMOutputPin = fDutySignal; //送出信號到控制腳
    TR1 = 1; //起動計時
} 
/*-------------------------------------------------- 
   全工作週期輸出
--------------------------------------------------*/ 
void FullDuty(void) 
{ 
    fDutySignal = DUTY_ACTIVE; //設定工作週期旗號為工作週期
    PWMOutputPin = fDutySignal; //送出信號到控制腳
    TR1 = 0; //停止計時
   TF1 = 0; //清除計時溢位旗號
   ET1 = 0; //計時中斷除能
} 
/*-------------------------------------------------- 
   無工作週期
--------------------------------------------------*/ 
void DisableDuty(void) 
{ 
    fDutySignal = DUTY_INACTIVE; //設定工作週期旗號為非工作週期
    PWMOutputPin = fDutySignal; //送出信號到控制腳
    TR1 = 0; //停止計時
   TF1 = 0; //清除計時溢位旗號
   ET1 = 0; //計時中斷除能
} 
/*--------------------------------------------------
```
初始 PWM 控制

```
--------------------------------------------------*/
```

```
void InitPWM(void)
```

```
\{ fDutySignal = DUTY_INACTIVE; //設定工作週期旗號為非工作週期
    PWMOutputPin = fDutySignal; //送出信號到控制腳
   EA = 1; //所有中斷開關致能
   TMOD &= 0xf; //清除計時模式控制位元
    TMOD |= 0x10; // 設定為 16 位元計時
   //PT1 = 1; //PWM 中斷設定為最高優先權
}
```
# 【**PWM.h**】

void InitPWM(void); void DutyByScale(unsigned char); void PerformDuty(unsigned int); void FullDuty(void); void DisableDuty(void);

# 【**Keypad.c**】

#define KEYPAD\_C

#include  $\langle$ reg51.h> #include "keypad.h"

#define TIME\_Bounce 1 //防彈跳延遲

typedef enum KeyPhaseEnum {

KB Read, //讀取階段 KB\_Debounce //防彈跳階段

} KeyPhaseType;

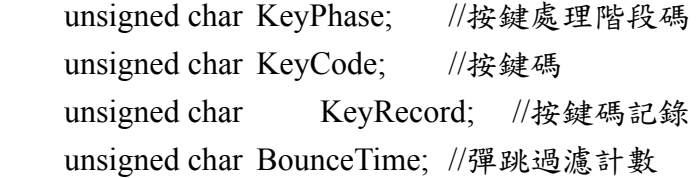

/\*--------------------------

初始掃瞄參數

--------------------------\*/

void InitKeypad(void)

{

```
 KeyPort |= KP_MASK; //設定輸入腳
KeyPhase = KB_Read; //讀取階段
KeyCode = KP_None; //無效碼
KeyRecord = KP_None;//無效碼
BounceTime = 0; //初始彈跳過濾計數
```

```
}
```
/\*--------------------------

讀取按鍵碼

--------------------------\*/

unsigned char GetKeyScanCode(void)

{

return (KeyCode); //返回按鍵碼

```
} 
/*-------------------------- 
  掃描按鍵處理副程式
--------------------------*/ 
void ScanKeypad(void) 
{ 
    switch ( KeyPhase ) 
    { 
       case KB_Read: //讀取階段
            if ((KeyCode = GetKey()) != KeyRecord) //讀取並檢查狀態是否改
變
            { //按鍵狀態改變
               KeyRecord = KeyCode; //記錄狀態
               BounceTime = TIME_Bounce; //設定彈跳過濾計數值
                KeyPhase = KB_Debounce; //設定下個階段為過濾彈跳階
段
 } 
            break; 
       case KB Debounce: //防彈跳階段
           if (--BounceTime == 0) //彈跳過濾計數減 1,並檢查是否為 0
            { //彈跳過濾計數到時,表示按鈕狀態已穩定
               KeyPhase = KB_Read; //設定下個階段為讀取階段
 } 
            break; 
    } 
} 
/*----
  取得按鍵掃瞄碼
--------------------------*/ 
unsigned char GetKey(void) 
{ 
    return ((KeyPort & KP_MASK) ^ KP_MASK); //返回按鍵碼
}
```
# 【**Keypad.h**】

#define KeyPort P1 typedef enum KeyButtonEnum { KP None  $= 0x0$ ,  $KP_K1 = 0x2,$  $KP_K2 = 0x4,$  $KP_K3 = 0x8$ } KeyButton;

#define KP\_MASK (KP\_K1 | KP\_K2 | KP\_K3)

extern void InitKeypad(void); extern void ScanKeypad(void); bit AnyKey(void); unsigned char GetKey(void); unsigned char GetKeyScanCode(void);

# 【**Led2x1c.c**】

#include <reg51.h> #include "led2x1c.h"

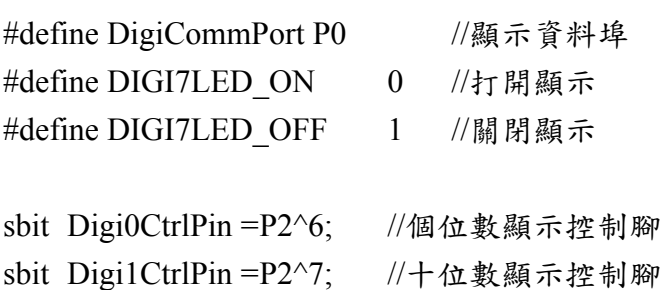

bit fLedOut, fDisplay7LED;

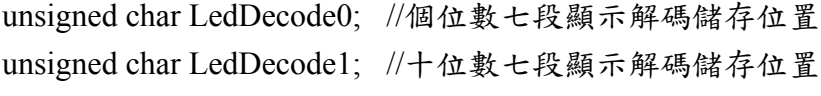

code char LedDecodeTable $[] = \{$ 

//7-段 LED 顯示字型表

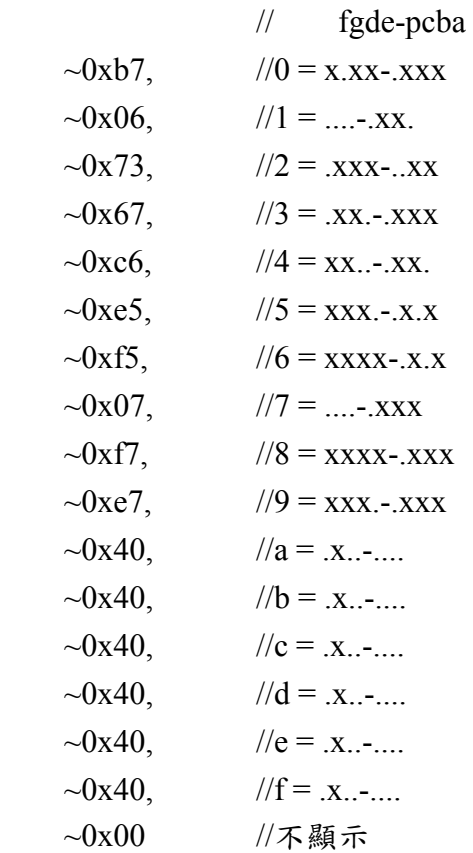

};

```
/*---------------------------------------------------- 
   初始七段顯示
----------------------------------------------------*/ 
void InitLed2x1c(void) 
{ 
    DigiCommPort = 0xff; //無顯示輸出
     Digi0CtrlPin = DIGI7LED_OFF;//關閉個位數七段顯示
     Digi1CtrlPin = DIGI7LED_OFF;//關閉十位數七段顯示
     fLedOut = 0; //起始個位數、十位數顯示切換旗標
     fDisplay7LED = DISPLAY7LED_ON; //起動 7 段顯示
} 
/*---------------------------------------------------- 
   位數顯示開關控制
  sw = 0: 關閉位數顯示
   sw = 1 : 打開位數顯示
 ----------------------------------------------------*/ 
void Display7LEDSw(bit sw) 
{ 
     fDisplay7LED = sw; //載入設定旗號
} 
/*---------------------------------------------------- 
   顯示數字副程式
  ----------------------------------------------------*/ 
void DspDec(unsigned char val) 
{ 
    LedDecode0 = LedDecodeTable[(val % 10)]; //取得個位數七段顯示解碼
     LedDecode1 = LedDecodeTable[(val / 10)]; //取得十位數七段顯示解碼
} 
   /*---------------------------------------------------- 
   掃瞄顯示副程式
----------------------------------------------------*/ 
void ScanLed2x1c(void) 
{
```
if(!fDisplay7LED) //檢查是否關閉全部的顯示

```
 { 
    Digi0CtrlPin = DIGI7LED_OFF; //關閉個位數七段顯示
    Digi1CtrlPin = DIGI7LED_OFF; //關閉十位數七段顯示
 } 
 else if(fLedOut) //檢查是否顯示十位數
 { //顯示十位數
    Digi0CtrlPin = DIGI7LED_OFF;//關閉個位數七段顯示
    DigiCommPort = LedDecode1; //輸出十位數七段顯示解碼值
    Digi1CtrlPin = DIGI7LED_ON; //打開個位數七段顯示
    fLedOut = !fLedOut; //反向個位數、十位數顯示切換旗標
 } 
 else 
 { //顯示個位數
    Digi1CtrlPin = DIGI7LED_OFF;//關閉十位數七段顯示
    DigiCommPort = LedDecode0; //輸出個位數七段顯示解碼值
    Digi0CtrlPin = DIGI7LED_ON; //打開十位數七段顯示
    fLedOut = !fLedOut; //反向個位數、十位數顯示切換旗標
 }
```
}

# 【**Led2x1c.h**】

#define DISPLAY7LED\_ON 1 /\* 打開七段顯示 \*/ #define DISPLAY7LED\_OFF 0 /\* 關閉七段顯示 \*/

void InitLed2x1c(void); void DspDec(unsigned char); void ScanLed2x1c(void); void Display7LEDSw(bit);

## 【**Tick.c**】

/\*--------------------------------------------------

系統鐘控計時中斷服務常式

--------------------------------------------------\*/

#include <reg51.h> #include "system.h" #include "tick.h" #include "keypad.h"

#define TICK\_INTERRUPT\_PERIOD\_CNT (((XTAL\*TICK\_INTERRUPT\_PERIOD\_MS)/1000)/12) #define MICRO\_ADJUST 22 //鐘控計時準確度微調,值減少則調慢 #define TICK\_PERIOD ((65536-TICK\_INTERRUPT\_PERIOD\_CNT)+MICRO\_ADJUST)

/\*========================================================

 unsigned int SystemTick; unsigned int RetTick;

讀取系統計時時間

========================================================\*/ unsigned int GetSystemTick(void)

{ #pragma asm

/\* 抓取系統鐘控值 \*/

MOV A,SystemTick+01H

```
 MOV RetTick+01H,A
```
MOV A,SystemTick

MOV RetTick,A

/\* 比較系統鐘控值有無變化 \*/

MOV A,SystemTick+01H

CJNE A,RetTick+01H,DiffByInterrupt

MOV A,SystemTick

CJNE A,RetTick,DiffByInterrupt

/\* 系統鐘控值有無變化 \*/

JMP GtRet

```
 /* 系統鐘控值有因中斷而變化,重新抓取系統鐘控值 */ 
DiffByInterrupt: 
     MOV A,SystemTick+01H 
     MOV RetTick+01H,A 
    MOV A,SystemTick 
     MOV RetTick,A 
GtRet: 
#pragma endasm 
     return(RetTick); /* 傳回系統鐘控值 */ 
} 
/*------------------------------------------ 
   初始系統鐘控計時
------------------------------------------*/ 
void InitTick(void) 
{ 
    SystemTick = 0; //清除系統鐘控計時值
     TMOD &= 0xf0; /* 清除計時模式控制位元 */ 
    TMOD = 0x1;/* 設定 16 位元計時 */
    TR0 = 0; /* 停止計時 */ 
   TF0 = 0; /* 清除計時溢位旗號 */
     TH0 = TICK_PERIOD >> 8; /* 載入系統鐘控計時值高位元組 */ 
     TL0 = (unsigned char)TICK_PERIOD; /* 載入系統鐘控計時值低位元組 */ 
     PT0 = 1; //系統鐘控中斷為最高優先權
    TR0 = 1; /* 開始計時 */ 
    ET0 = 1; /* 致能計時器 0 中斷 */ 
   EA = 1; /* 致能中斷開關 */
} 
/*------------------------------------------ 
   系統鐘控計時中斷服務常式
    ------------------------------------------*/ 
void timer0 (void) interrupt 1 using 1 
{ 
    TR0 = 0; //停止計時
    TH0 = TICK_PERIOD >> 8; //重載高位元組
     TL0 = (unsigned char)TICK_PERIOD; //重載低位元組
     TR0 = 1; //開始計時
```

```
 SystemTick++; //遞增系統計時時間
 ScanKeypad();//掃瞄按鍵信號
```
}

# 【**Tick.h**】

#define TICK\_INTERRUPT\_PERIOD\_MS 10

```
#define MS 100 (100/TICK_INTERRUPT_PERIOD_MS)
#define MS_200 (2 * MS_100) 
#define MS_300 (3 * MS_100) 
#define MS_400 (4 * MS_100) 
#define MS_500 (5 * MS_100) 
#define MS_600 (6 * MS_100) 
#define MS_700 (7 * MS_700) 
#define SEC_1 (10 * MS_100)
```
void InitTick(void);

unsigned int GetSystemTick(void);